## 5.5.2. ディスクの使用率、システム状態の診断 -df , du , uptime コマンド-

マウントしているディスクデバイスの残量が少なくなると、プログラムの動作に支障が 出る場合があります(一時ファイルが作れない等の致命的なエラー)、この問題に対処する には、現状のディスクの使用状況を確認し、必要に応じて増設する必要があります。ディ スクの使用状況を確認するためには df コマンドを用います。

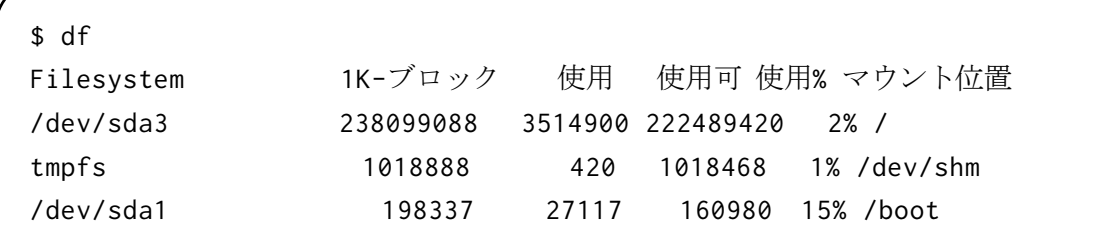

単位が KB で読みにくいという場合は、"-h"オプションをつけるといいでしょう。 df コマンドはデバイス単位での使用状況を表示しますが、ディレクトリ単位での使用状 況を確認したい場合には du コマンドを用います。

- \$ du /home/
- 4 /home/SL6/.gnote/addins
- 20 /home/SL6/.gnote
- 108 /home/SL6/.cache/ibus/bus
- 112 /home/SL6/.cache/ibus
- ...

du コマンドは引数として指定されたディレクトリ以下の使用容量を計算し表示します。 df コマンドを使って各パーティションの使用状況をチェックし、残り容量が少ないことを 確認した場合には、du コマンドを使ってどのディレクトリの使用容量が多いのかを確認す ることで、「無駄に多く使っている」のか「必要で多く使っているのか」のかを判断できま す。前者であれば不要ファイルを削除すれば事足りますが、後者であればパーティション の容量を増やすしかありません。

その他に uptime というコマンドも知っていると便利です。uptime コマンドは、システ ムがどれだけ長く起動しているか、そして負荷がかかっているのかを表示してくれます。

\$ uptime 10:58:05 up 55 days, 25 min, 3 users, load average: 0.00, 0.00, 0.00

左から順番に、現在時刻、システムが稼働し続けている時間、利用ユーザ数、過去1分 前/5分前/15分前のロードアベレージ(負荷の割合)を示しています。ロードアベレー

ジは、待ち状態にあるプロセス数の平均値で表され、特別な仕事に使っていない状態では、 1以下が普通です。